## MÓDULO IMPUESTOS EN SB PORTAL SOCIOS WEB

Este módulo permite obtener los **Certificados de Retenciones** necesarios para la presentación de los **Modelos de Impuestos 190 y 193**, desde SB Portal de Socios Web.

Accederemos al módulo desde el menú del Portal, eligiendo el siguiente icono:

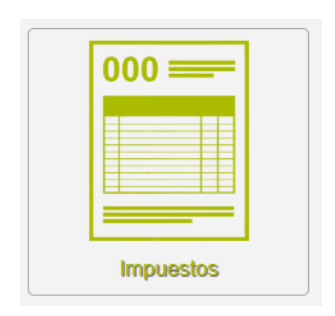

Tal y como vemos a continuación:

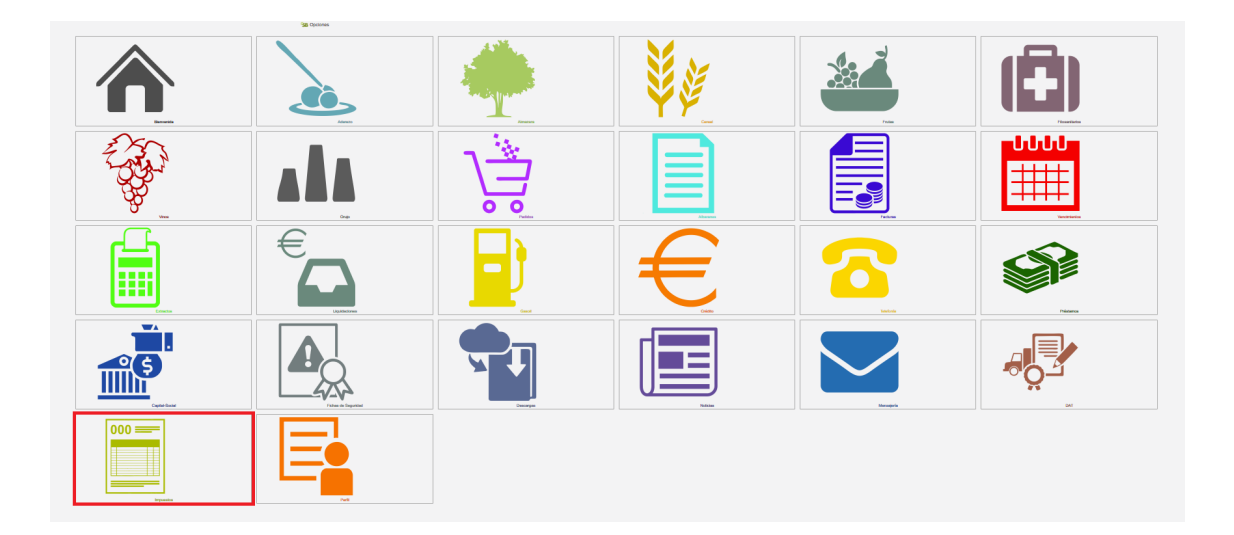

Una vez dentro del módulo, debemos escoger el año del que queremos sacar los documentos y el modelo de impuesto (190 o 193).

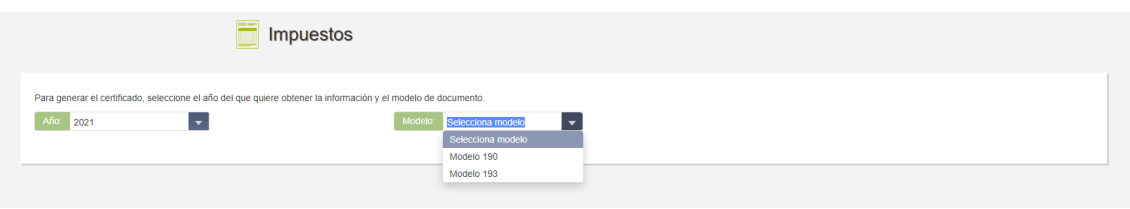

**Si elegimos el Modelo 190**, aparecerá en pantalla el siguiente cuadro:

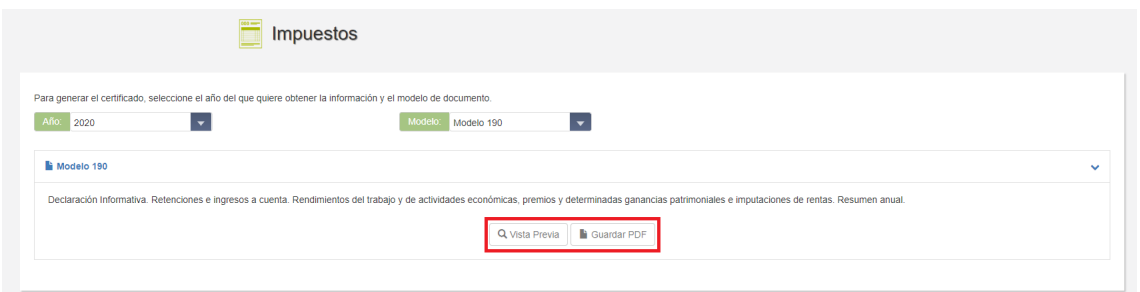

Aquí podremos elegir entre guardar el documento en nuestro ordenador, en formato PDF o consultarlo en pantalla pulsando sobre el botón "Vista Previa". En este último caso, se abrirá el documento tal y como vemos a continuación.

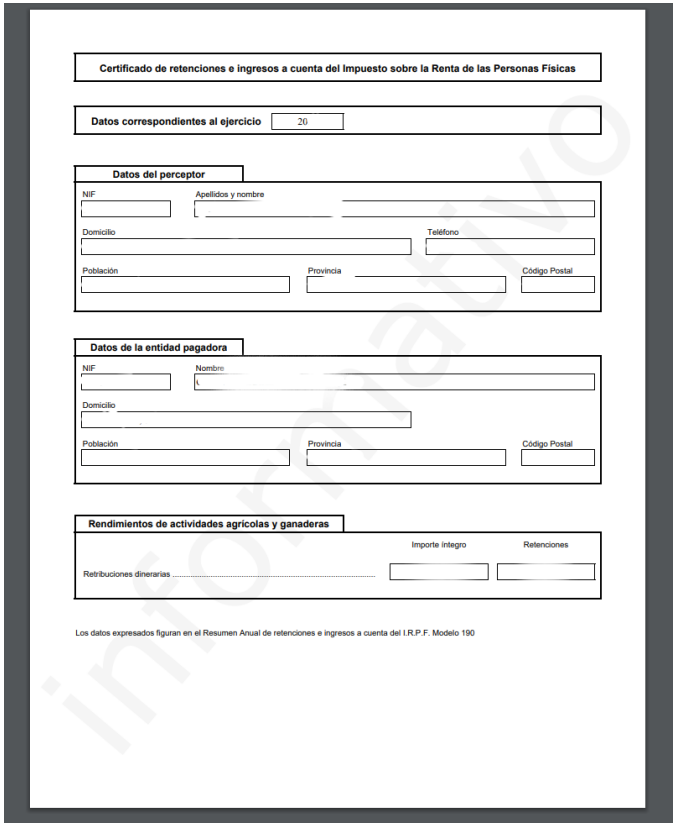

Desde la pantalla del documento en vista previa podremos imprimirlo o guardarlo en formato PDF, pulsando sobre los botones de Descarga o Impresora, localizados ambos en la parte superior derecha de la pantalla, en una barra similar a la siguiente.

Si, por el contrario, elegimos el Modelo 193, el portal nos redirigirá a esta pantalla:

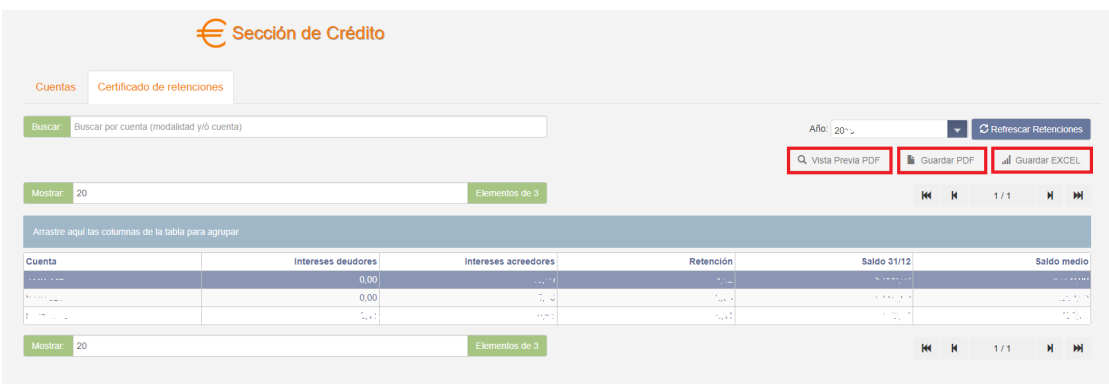

Desde aquí, podemos guardar el documento en PDF o en Excel, pulsando sobre los botones incluidos a tal efecto en la parte superior derecha. También podremos consultarlo en pantalla pulsando sobre "Vista Previa PDF". En este caso, se cargará un documento similar al que vemos a continuación.

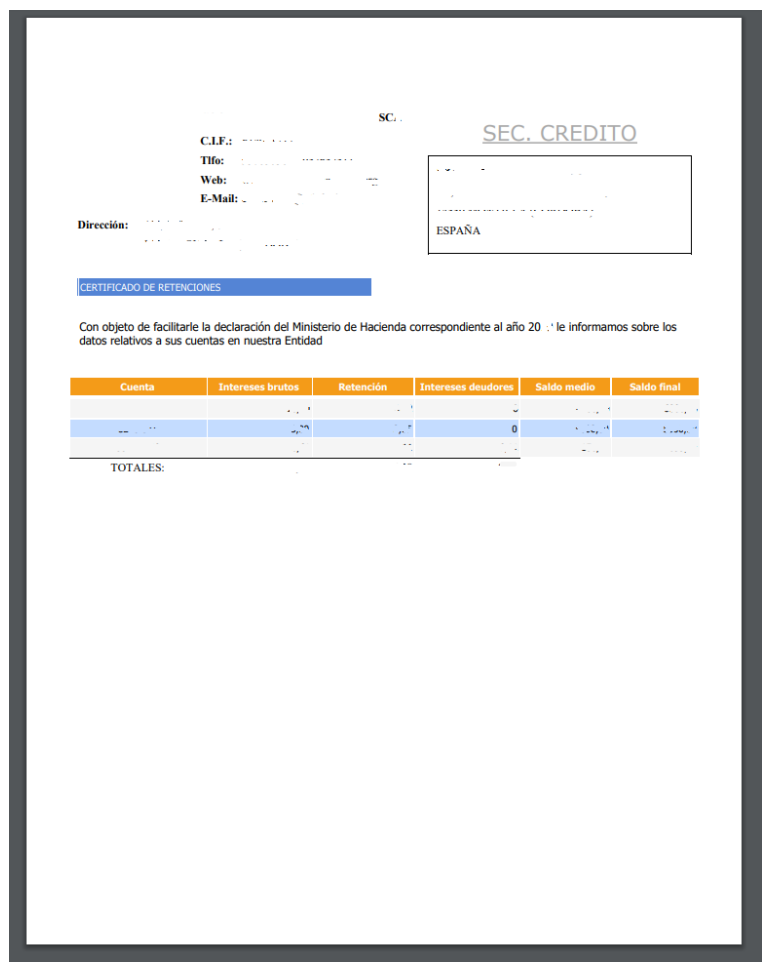

Desde la vista previa de este documento podremos imprimirlo o guardarlo en PDF, de forma similar a como se ha explicado en la vista previa del Modelo 190.